# YAMAHA System Solutions *White Paper*

# Planung eines CobraNet-basierten Audionetzwerks

*Dieses White Paper behandelt die Planung eines CobraNet-Audionetzwerks.*

*Das Systemkonzept in diesem White Paper eignet sich für kleine, mobile Audiosysteme und ebenfalls für große und komplexe, festinstallierte Beschallungsanlagen. Trotzdem sollten Sie bei der Planung Ihrer Audioanlage auch andere Netzwerktopologien und Audioprotokolle berücksichtigen, um die beste Lösung für Ihre speziellen technischen Anforderungen zu erhalten.*

*Das Konzept von Yamaha System Solutions hat einen großen Vorteil: es basiert auf den offenen Netzwerkprotokollen Ethernet und CobraNet und kann mit handelsüblichen Netzwerkkomponenten realisiert werden. Bei Bedarf sind auch kompatible Audio- und Netzwerkgeräte anderer Hersteller einsetzbar, so dass Sie für jeden Einsatz die optimale Konfiguration wählen können. Sie sollten wissen: Unser Systementwurf ist nicht nur ein Gedankenspiel. Wir haben ihn mehrfach getestet und bereits viele Audioanlagen darauf aufgesetzt. Sie können darauf vertrauen, dass unsere Lösung in der Praxis funktioniert. Dieses Dokument richtet sich an Systementwickler, die mit der analogen und digitalen Audiotechnik vertraut sind und sich in Ansätzen mit Netzwerktechnologien auskennen. Eine Einführung ins Thema finden Sie im White Paper "Yamaha System Solutions – Einführung in die Audiovernetzung".*

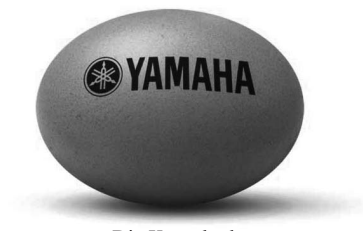

Die Komplettlösung

*Ihr Yamaha Commercial Audio Team.*

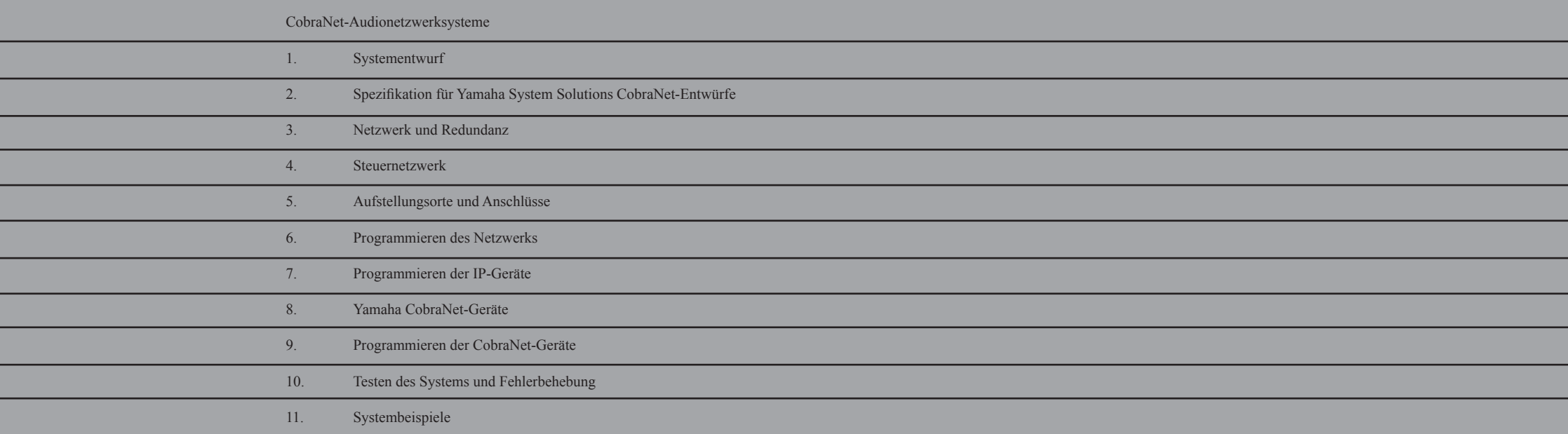

# **1. Systementwurf**

#### **Kundenwünsche**

Am Anfang jeder Planung tragen Sie die Kundenwünsche zusammen. Wenn der Kunde mit einem Berater oder einem Ingenieurbüro zusammenarbeitet, gibt es oft schon ein Pflichtenheft, im dem alle Anforderungen dokumentiert sind. Unterhalten Sie sich mit dem Kunden über die genauen Einzelheiten. Nur so können Sie ihm eine zufkunftsorientierte Lösung mit aktuellen Technologien anbieten.

#### **Systemspezifikation**

Im zweiten Schritt formulieren Sie die technischen Einzelheiten. Listen Sie alle obligatorischen Basisleistungen auf und ergänzen Sie optionale Erweiterungen. Die Beschreibung der technischen Einzelheiten sollte vorhandene Lösungen möglichst nicht miteinbeziehen, um den besten und zutreffendsten Lösungsansatz für die vorliegende Aufgabe zu finden. Die Systemspezifikation sollte unabhängig vom Entwurf erfolgen und alle Eventualitäten beachten. Die Systemspezifikation muss unabhängig vom Entwurf erfolgen, um sicherzustellen, dass das schlussendliche System ein Höchstmaß an Flexibilität, Qualität und Kreativität bietet.

# **Erster Entwurf**

Auf der Grundlage der Systemspezifikationen lassen sich die grundlegenen Entscheidungen für einen Entwurf treffen. Die wichtigste Entscheidung ist die Wahl der Technologie: analog oder digital, "Point To Point" oder Netzwerk, proprietär (herstellerspezifisch) oder offener Standard. Diese fundamentalen Grundsatzentscheidungen geben alle weiteren Schritte vor.

### **Wahl der Netzwerk- und Audiogeräte**

Nach Auswahl der Technologieplattform müssen Sie sich mit den Netzwerkaspekten und Audiogeräten befassen. Diese Wahl wird u.a. von den verlangten Funktionen, der Audioqualität, der Verlässlichkeit der Technik und Lieferanten, der Komplexität und dem Budget vorgegeben. Kein Produkt kann in allen Bereichen überzeugen: so hat jede Qualität ihren Preis und mehr Funktionen bedeuten eine eine komplexere Bedienerführung. Der Entwickler muss das Funktionsangebot aller einsetzbaren Komponenten auf die Systementsprechung hin prüfen und bei Mangel an hundertprozentig geeigneten Geräten kreativ denken.

# **Werkzeug für die Entwicklung**

Je komplexer das System, desto wichtiger wird das Entwicklungswerkzeug. Ein kleines System kann noch in Worte gefasst oder anhand einer Excel-Datei beschrieben werden. Für größere Systeme werden aber Zeichnungen benötigt, damit alle- am Projekt beteiligten Personen wissen, wie das System hinterher aussehen wird. Hierfür werden Computerprogramme wie AutoCAD (von Generalunternehmern), StarDraw (im Audiosektor) und CobraCAD (für CobraNet-Systeme) verwendet.

#### **Systemtests**

Ein wichtiger Projektabschnitt der Systementwicklung ist das Testen des Systems oder grundlegender Teilbereiche des Systems. Besonders Netzwerke mit Managed Switches bieten eine so breit gefächerte Funktionalität, dass man prüfen muss, ob alle Parameter wie erforderlich programmiert wurden.

#### **Schulung und Service**

Ein Audionetzwerk bietet andere Funktionen als analoge Systeme. Daher müssen auch der Service und die Schulung der Systemnutzer bereits in der Planungsphase berücksichtigt werden.

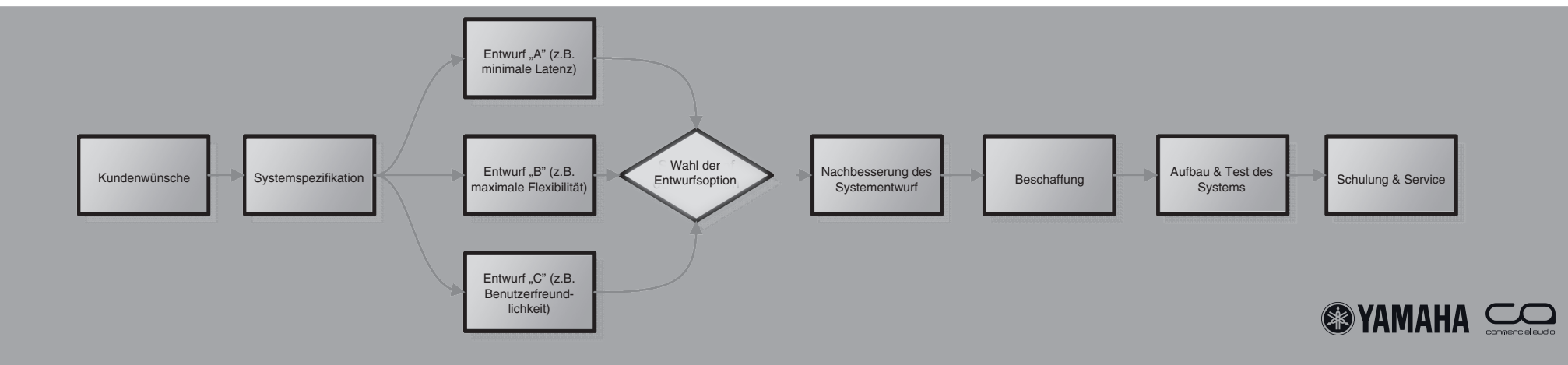

In diesem White Paper verwenden wir eine allgemeingültige Spezifikation, die sich für zahlreiche Anwendungen –von der Live-Beschallung bis zu großen Festinstallationen– eignet. Wir gehen für unsere Planungen von durchschnittlichen Anforderungen aus, die sich für zahlreiche Anwendungsfälle eignen: vom mobilen Live-Einsatz bis hin zur großen Festinstallation. Trotzdem könnten unsere Annahmen für Ihr Projekt zu umfangreich sein. Beachten Sie unbedingt die Kundenwünsche, bevor Sie Ihren eigenen Spezifikationskatalog festlegen.

### **Echtes Netzwerk**

Im Planungsstadium sollten alle Anwendungsdimensionen zumindest angedacht werden, vom einfachen P2P-System bis zu großen Installationen mit zahlreichen Anschlusspunkten. Die Skalierbarkeit und Bedienung des Systems setzen die Verwendung eines echten Netzwerkprotokolls voraus. Die funktionalen Verbindungen dürfen nicht mit den physischen Anschlüssen identisch sein und die Bandbreite muss für alle benötigten Funktionen ausreichen.

# **Offenes System**

Sowohl das Netzwerk- als auch das Audionetzprotokoll sollten auf einem offenen Standard aufsetzen. Nur so kann man jederzeit aktuelle technologische Lösungen einsetzen und ist nur nicht auf Yamaha-Geräte beschränkt. Die Verwendung eines offenen Standards garantiert einerseits höchste Qualität und enthält andererseits Einsparungspotenzial.

#### **Verkabelung**

Der Entwurf sollte Kabelstrecken bis zu 500 Meter berücksichtigen. Vorsichtshalber raten wir zur Einplanung von mindestens fünf weiter entfernt aufgestellten Geräten, die in ein lokales Netzwerk eingebunden werden können.

# **Live-Bühnen**

Für den Einsatz auf Live-Bühnen werden strapazierfähige Kabel benötigt. Diese müssen mit robusten Steckern und Buchsen versehen sein.

# **Topologie**

Bei allen Entwürfen muss das Netzwerk schnell aufgebaut werden können und die Verwendung von kostengünstigen IT-Netzwerkkomponenten erlauben.

# **Redundanz**

Für alle Entwürfe ist eine umfassende Redundanz einzuplanen. Das System sollte sich im Fall eines Defektes selbst neu konfigurieren können.

# **Bandbreite**

Die Bandbreite des Netzwerks muss für mindestens 500 Audiokanäle reichen. Alle Audiogeräte sollten den bidirektionalen Transfer von 64 Kanälen unterstützen.

# **Audioqualität**

Eine Audioqualität von 24 Bit/48kHz sollte mindestens gegeben sein.

# **Latenz**

Das Netzwerk muss eine feste Latenz von 1,3 ms für mittlere Systeme aufweisen. Bei größeren Anlagen ist jedoch eine höhere Latenz zulässig.

# **Geräuschpegel**

Mit Ausnahme des Sternknotens dürfen die Netzwerkgeräte, die in das System eingebunden sind, keine störenden Geräusche erzeugen.

#### **Statusüberwachung und Steuerung**

Das Netzwerkkonzept muss einen Computer enthalten, mit dem die Audio- und Netzwerke überwacht und gesteuert werden können.

#### **Serielle Anschlüsse**

Für den Anschluss von Geräten mit RS-232C- oder RS-422- Ports gibt es kostengünstige Hardware.

### **Ethernet-Verbindungen**

Das System sollte ein 100-MB-Ethernet-Netzwerk für weitere Ethernet-Geräte enthalten. Jenes Netzwerk muss vom Audionetzwerk getrennt sein.

### **Kostenfaktor**

Das System muss kosteneffektiv sein.

#### **Sonderzubehör**

Das Netzwerk sollte im Bedarfsfall die Einbindung von IP-Kameras, Notstromquellen, Wireless Access Points usw. zulassen.

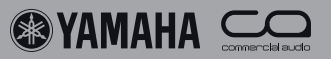

# **3. Netzwerk- und Redundanzkonzepte**

Für unsere eben zusammengestellte Spezifiaktionsliste schlagen wir folgende Netzwerk- und Redundanzkonzepte vor, die mit Yamaha System Solutions umgesetzt werden.

#### **Netzwerk**

Das Konzept von Yamaha System Solutions beruht auf CobraNet-Audiogeräten. Alle Geräte werden sternförmig mit einem Gigabit-Ethernet-Netzwerk verbunden. Das Netzwerk verwendet Managed Switches, die sowohl das Virtual-Local-Area-Network- als auch das Rapid-Spanning-Tree-Protokoll (VLAN- und RST-Protokoll) unterstützen.

#### **VLAN**

Das Netzwerk wird in zwei VLANs unterteilt: Eines für den CobraNet-Einsatz und ein weiteres für die Steuerung. Wenn im System zahlreiche Multicast-Bündel verschickt werden, sollten weitere VLANs eingebaut werden.

#### **Switches**

Das Netzwerk beruht auf zwei Gigabit-Switches: Einem mit hoher und einem mit geringer Kapazität.

Beide Switches unterstützen das IEEE802.1q-VLAN, das IEEE802.1w-Rapid-Spanning-Tree-Protokoll, IEEE802.3ad-Link-Aggregation und QoS-Funktionen.

#### **Sternpunkte**

Ein Hochleistungs-Switch mit mindestens vier GBIC-Ports für Gigabit-Glasfaserkabel fungiert als Knoten des Sterns. Solch ein Switch ist in der Regel mit einem Lüfter ausge-Geräuschpegel niemanden stört, z.B. im Endstufen-Rack.

#### **Enden**

Ein Switch mit mindestens acht 100-MB-RJ45-Ports, einem Gigabit-RJ45- und einem GBIC-Port für eine Gigabit-Glasfaserverbindung regelt den Transfer von und zu den Enden des sechs um das CobraNet-VLAN und zwei um den VLAN für die Steuerung. Dieser Switch enthält wohl kein Gebläse und kann sich daher auf der Bühne oder in der Nähe des FOH-Pults befinden.

#### **Verkabelung**

Für alle langen Kabelstrecken vom Sternknoten zu den vier Punkten mit Gigabit-Netzwerkinformationen werden 50 µm-Multimode-Glasfaserkabel benötigt. Sie werden über geeignete GBIC-Glasfasermodule mit den Switches verbunden. Strecken von weniger als 50 m dürfen auch mit Cat5e-Kabeln überbrückt werden.

stattet und sollte sich daher an einem Ort befinden, wo der Alle anderen Systemverbindungen beruhen auf Cat5-Kabeln (100 MB).

#### **Redundanz**

Netzwerksterns. Von den acht 100-MB-Ports kümmern sich dem Sternknoten verbunden und sollten nach Möglichkeit Alle Punkte sind mit zwei Switches verbunden, dem primären und sekundären. Zwischen ihnen wird eine Gigabit-Verbindung hergestellt. Die Switches sind über separate Kabel mit auch völlig getrennt verlegt werden. Alle primären Buchsen der CobraNet-Geräte sind mit dem primären Switch verbunden, die sekundären Buchsen sind an den sekundären Switch angeschlossen Der Sekundär-Switch des Sterns arbeitet mit aktivem Rapid-Spanning-Tree-Protokoll.

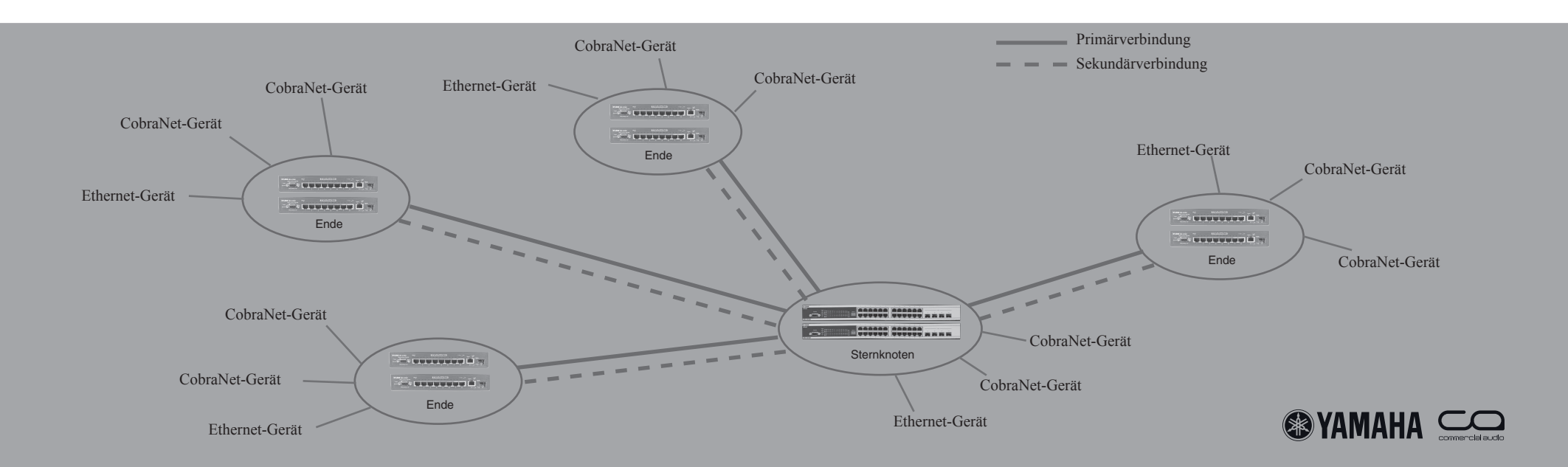

# **4. Netzwerkkontrolle**

## **VLAN**

Um sicherzugehen, dass der CobraNet-Datenverkehr nicht von anderen Ethernet-Daten des Netzwerks beeinträchtigt wird, entscheiden wir uns für ein separates "Steuer-VLAN" für alle CobraNet-fähigen Geräte. Bei allen Switches werden zwei Ports für das Steuer-VLAN reserviert.

#### **M7CL Studio Manager**

An das Steuer-VLAN muss man ebenfalls einen Computer anschließen, auf dem das Programm "M7CL Studio Manager" installiert ist. Sie benötigen es für die Steuerung der M7CL-Mischpulte im Netzwerk. Nun kann der Toningenieur seinen Laptop an jeden beliebigen Ethernet-Port anschließen und auf die Mischpulte zugreifen. Die Verbindung zwischen dem Studio-Manager-Programm und den Konsolen erfolgt über IP-Adressen.

#### **DME Designer**

Das Steuer-VLAN erlaubt außerdem die Fernsteuerung aller "Digital Mixing Engines".

In Systemen mit mehreren DME-Einheiten können die GPIund Parametersteuerung über das Steuer-VLAN gebündelt werden. Alle DME-Geräte lassen sich mithilfe eines Computers überwachen, fernsteuern und programmieren. Der Rechner kann sich an einer beliebigen Stelle befinden und muss das Programm "DME Designer" enthalten. Die DMEs können über ihre spezifische IP-Adresse angesprochen werden.

### **Serielle Server**

Über zwei serielle Server können auch serielle Signale wie die Fernsteuerung der Vorverstärker eines Digitalmischpults per RS-422 verwendet werden. Die Funktionsverbindungen werden über die IP-Adressierung der seriellen Server hergestellt. Es können auch mehrere serielle Verbindungen verwendet werden.

#### **IP-Kameras**

Bei Bedarf lassen sich kostengünstige IP-Kameras für die visuelle Überwachung an das Netzwerk anschließen. Die Bilder der Digitalkameras können beispielsweise mit dem Browser "Internet Explorer" von Microsoft® auf dem Computerbildschirm angezeigt werden.

## **DMX**

Mit RS-485-zu-Ethernet-Geräten lassen sich auch DMXkompatible Lichtmischer in das Netzwerk einbeziehen.

### **Wi-Fi (Wireless Fidelity)**

Einen drahtlosen Sender/Empfänger kann man ebenso mit dem Steuer-VLAN verbinden, so dass sich die Steuerparameter des Netzwerks auch über Funk ändern lassen.

#### **Computernetzwerk**

Sowohl das Netzwerk von Yamaha System Solutions als auch sein Steuer-VLAN können an ein vorhandenes Computernetzwerk angeschlossen werden. So können Sie bei Bedarf vor Ort vorhandene Peripheriegeräte wie Drucker oder Modems nutzen. Die Anwendungen funktionieren aber nur, wenn sie von einem erfahrenen Netzwerkspezialisten installiert werden. Die Mitarbeit des System-Administrators ist oftmals ebenfalls notwendig.

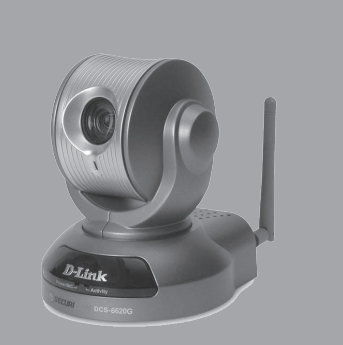

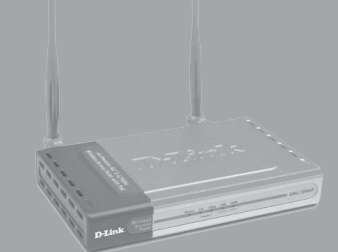

Serieller Server (B&B ESP901) IP-Kamera (Dlink DCS6620) Drahtlos-Empfänger/Sender (Dlink DWL7200) Lichtmischer (WholeHog III)

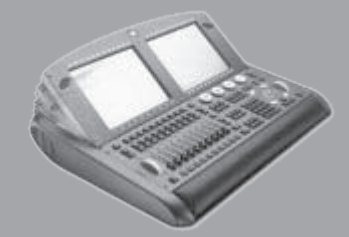

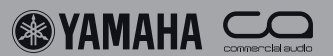

# **5. Aufstellungsorte und Anschlüsse**

#### **Anlaufstellen**

Alle Anlaufstellen des Systems sind mit zwei Managed-Gigabit-Switches realisiert. Die CobraNet- und Ethernet-Geräte werden mit den entsprechenden Buchsen dieser Switches verbunden.

#### **Installationen**

Im Falle einer festen Installation können die Switches eines existierenden Netzwerks verwendet werden. Es werden keine frontseitig erreichbaren Buchsen benötigt.

#### **Transport für Live-Events**

Bei einem 19-Zoll-Rack enthalten die beiden oberen Einheiten die Switches, die Switch-Ports befinden sich an der Rückseite. Die Frontplatten enthalten die für die Beschallung notwendigen Anschlüsse : EtherCon-Buchsen für Cat5e-Kabel und Fiberfox-EBC52-Buchsen für Glasfaserkabel.

Bei Mischpulten kann man die Switches, EtherCon®- und Fiberfox®-Buchsen im hinteren Bereich der Flightcases anlegen.

#### **Sternknoten**

Als Sternknoten wird ein Switch mit hoher Kapazität ver-VLAN-Systems. Die Ports 3 bis 8 sind VLAN 2 zugeordwendet. Es eignet sich z. B. ein D-Link DGS-3324SR mit net, dem CobraNet. Bei Endpunkten mit Glasfaseranschlüs-24 Gigabit-Ports und vier GBIC-SFP-Buchsen für Glasfa-sen verbindet ein Cat5e-Patchkabel die TX-Gigabit-Ports serverbindungen. Die Ports 1 bis 8 werden VLAN 1 zuge-beider Switches miteinander (RSTP-Redundanz ), während ordnet - der Steuerung des VLAN-Systems. Die Ports 9 bis der GBIC-Anschluss die Verbindung zum Sternknoten über-16 werden VLAN 2 zugeordnet - dem CobraNet-Netzwerk. nimmt. Bei Endpunkten mit Cat5e-Anschlüssen kümmert Ein Cat5e- Patchkabel, das an Port 17 beider Switches an-sich der GBIC-Anschluss um die RSTP-Redundanz und der geschlossen wird, organisiert die Redundanz. Port 21 bis 24 TX-Gigabit-Port stellt die Verbindung zum Sternknoten her. haben die gleiche Funktion wie die GBIC-Slots und dienen zum Anschließen von Endgeräten.

Bei Beschallungsanwendungen benötigt man für die Anbindung eines jeden Geräts jeweils zwei Anschlüsse an der für eine redundante Cat5e-Verbindung oder zwei Fiberfox-EBC52-Buchsen für redundante Glasfaserverbindungen.

#### **Endpunkte**

An den Endpunkten kommt jeweils ein Switch mit niedriger Alle Verbindungen werden doppelt ausgelegt. Nach Möglich-Kapazität zum Einsatz, z.B. ein D-Link DES-3010GA mit keit sollten die Kabel über separate Trassen verlegt werden, acht 100-MB-Ports, einem Gigabit-Port und einem GBIC-damit im Fall der Fälle nur ein Kabel von Mäusen oder un-SFP-Anschluss für Glasfaserverbindungen. Da dieser Switch achtsamen Personen usw. zerstört werden kann. keinen Lüfter besitzt, kann man ihn auch an akustisch kritischen Orten aufstellen.

Port 1 und 2 sind VLAN 1 zugeordnet, der Steuerung des

Frontseite des betreffenden Racks: Zwei EtherCon-Buchsen Endpunkt lassen sich zusätzlich zu den Geräten im Rack wei-Für Beschallungsanlagen müssen zwei frontseitige Anschlüsse vorbereitet werden: Zwei EtherCon®-Buchsen für eine redundante Cat5e-Verbindung oder zwei Fiberfox®-EBC52- Buchsen für redundante Glasfaserverbindungen. An einen tere CobraNet-Geräte anschließen. Hierfür sind zwei Ether-Con-Buchsen pro Gerät notwendig.

### **Redundanz**

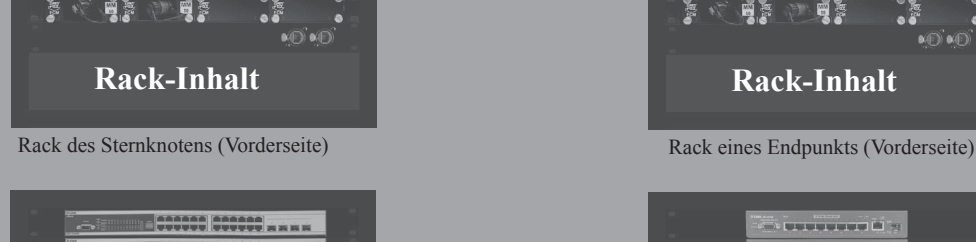

acces acces ....

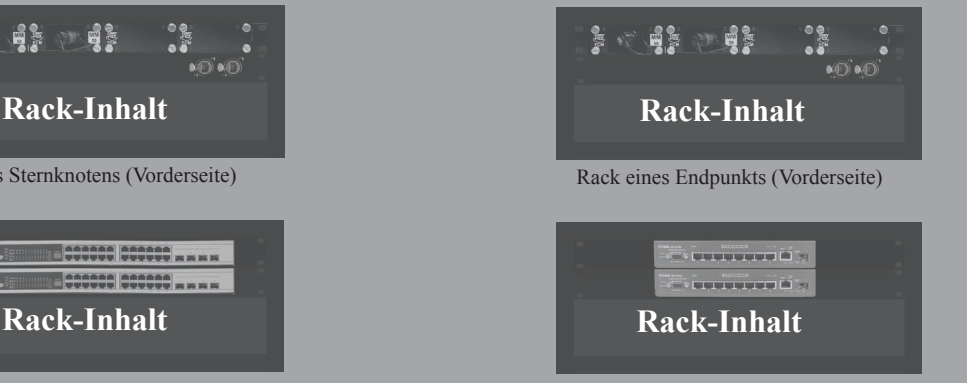

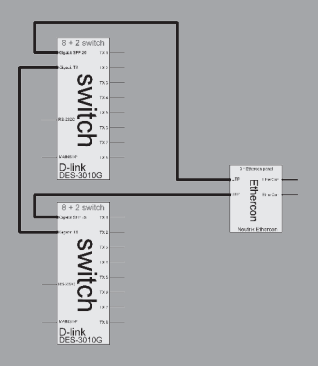

Rack des Sternknotens (Rückseite) auch der Anschlüsse Rack eines Endpunkts (Rückseite) Funktionsdiagramm der Anschlüsse

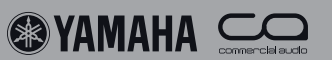

# **6. Programmieren des Netzwerks**

#### **Netzwerkeinstellungen**

Die Netzwerkeinstellungen müssen mit der Software des Herstellers vorgenommen werden. Switches lassen sich mit einem Computer programmieren, der an einem ihrer Netzwerk-Ports angeschlossen wird. Für die Programmierung kann der Microsoft® Internet Explorer verwendet werden. Wer lieber in alter "Befehlszeilenmanier" mit obligater serieller RS-232C-Verbindung arbeitet, sollte das Programm "Windows® Hyperterminal" verwenden. Welche "Command Line Interface" (CLI) man dafür benötigt, finden Sie in der Bedienungsanleitung des Switches. Port-basierte VLANs müssen auf jedem Switch separat programmiert werden . Auf dem sekundären Switch des Sternknotens muss RSTP für alle Ports aktiviert werden, die mit anderen Switches im Netzwerk verbunden sind. Für alle anderen Ports und Switches des Systems muss RSTP deaktiviert werden. Schließen Sie den sekundären Switch des Sternknotens erst an das Netzwerk an, nachdem Sie RSTP aktiviert haben .

# **IP-Adresse des Switches**

Die Bedienoberfläche eines Switchs erreicht man mit dem Microsoft® Internet Explorer. Ab Werk haben alle Switches die gleiche IP-Adresse. Deshalb muss man die Switches der Reihe nach über ein gekreuztes Ethernet-Kabel an den Computer anschließen und mit der vorgegebenen IP-Adresse einloggen. Einzelheiten finden Sie in der Bedienungsanleitung der Switches. Geben Sie weder den Benutzernamen noch ein Passwort ein. Im Sinne eines fehlerfreien Zugriffs auf alle Switches im Netzwerk sollten Ihre lokalen IP-Adressen logisch vergeben werden. Verwenden Sie dafür das Steuernetzwerk , das auch für die IP-Dienste genutzt wird. Wichtig ist, dass Sie sich die Adressen an einem sicheren Ort, z.B. in einem Projektdokument notieren. Nach Eingabe der neuen IP-Adresse und Subnetzmaske müssen Sie die Einstellungen speichern und sich dann erneut mit der neuen IP-Adresse einloggen. Schließen Sie den Computer an einen Port an, den Sie später dem Steuer-VLAN ("Default") zuordnen werden.

# **VLAN- und STP-Einstellungen**

Die VLAN-Einstellungen der D-Link-Switches finden Sie auf der Registerkarte "L2 Features", siehe die Ordnerhierarchie am linken Fensterrand. Klicken Sie auf die Registerkarte "Static VLAN Entry", um eine Liste der programmierten VLANs aufzurufen. Verwenden Sie die Buttons "Modify" oder "Add", um die Einstellungen zu ändern oder neue VLANs anzulegen. Die Spanning-Tree-Parameter finden Sie im Feld "Spanning Tree" der Registerkarte "L2 Features". Vergessen Sie nicht, alle Änderungen sofort zu speichern!

Bei den Switches an den Endpunkten sollte der Steuer-VLAN Port 1 und 2 ansprechen. Ein weiterer CobraNet-VLAN muss die Ports 3 bis 8 verwenden . Beide VLANs müssen mit einem "Tag" versehen und Port 9 und 10 zugeordnet werden. Auf dem sekundären Switch darf RSTP nur für die Ports aktiviert werden, die die Verbindungen zu weiter entfernten Punkten herstellen. Testen Sie das System ausführlich und korrigieren Sie eventuell falsche STP-Einstellungen.

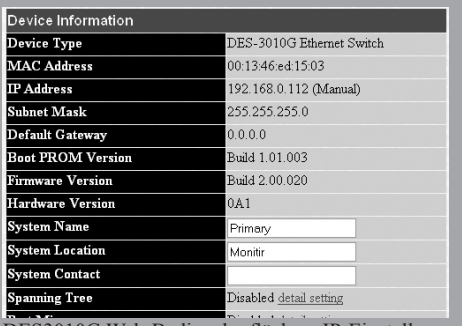

DES3010G Web-Bedienoberfläche – IP-Einstellungen

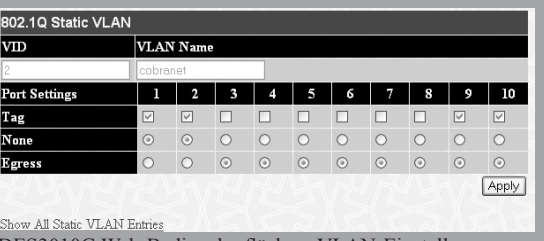

DES3010G Web-Bedienoberfläche – VLAN-Einstellungen

| $\bigotimes \cdot \bigotimes \cdot \mathbb{E}$<br>I all<br>Search<br>$57$ Payarbes $(6)$<br>Back *<br>$\infty$<br>ess @ Http://192.168.0.21/html/htmain.html<br>xk X<br>Gigabit Switch<br>DGS-33245F<br><b>The Committee of the Committee</b><br>0 8 9 9 11 22<br>$46 - 10$<br>D-Link<br>*** 22222998999998<br>24<br>Links<br>$o$ (www.pa<br><b>CELEBRATIC</b><br>NSN<br>Rad<br>pagina<br>g Notwarks for Peapli<br><b>STP Port Settings</b><br>-ғи.<br><b>&amp; DGS-3324SR</b><br>hn<br>Hello<br><b>External Cost</b><br>P2P<br>Unit<br>From<br>To<br>Migrate Edge<br>State<br>Son<br><b>数 Configuration</b><br>$(0 - \text{Auto})$<br>Time<br>http<br><b>D</b> Switch Information<br>Port 17 v Port 24 v 0<br>v Enebled v<br>1 <sup>4</sup><br>Yes v<br>Folse v True<br>Swf<br><b>D</b> IP Address<br>Apply<br>Win<br><b>D</b> Box Information<br>STP Port Settings Table-Unit 1<br>Nobi |                        |       |
|----------------------------------------------------------------------------------------------------|------------------------|-------|
|                                                                                                    |                        |       |
|                                                                                                    | $\vee$ $\Box$ $\infty$ | Links |
|                                                                                                    |                        |       |
|                                                                                                    |                        |       |
|                                                                                                    |                        |       |
|                                                                                                    |                        |       |
|                                                                                                    |                        |       |
|                                                                                                    |                        |       |
|                                                                                                    |                        |       |
|                                                                                                    |                        |       |
|                                                                                                    |                        |       |
|                                                                                                    |                        |       |
| Advanced Settings<br>WS.<br>P <sub>2</sub> P<br>Port STP<br>Port External Cost<br>Hello Time<br>Edge<br><b>D</b> Port Configuration                                                                                                    |                        |       |
| Soft<br>AUTO/20080<br>2/2<br>NoNo<br>True/Yes<br>Disabled<br><b>D</b> Port Description                                                                                                    |                        |       |
| Goo<br>Port Mirroring<br>NoNo<br>AUTO/20000<br>2r <sub>2</sub><br>True/Yes<br>Disabled<br>2<br>Hold                                                                                                    |                        |       |
| <b>D</b> Link Accreastion<br>2r <sub>2</sub><br>NoNo<br>True/Yes<br>Disabled<br>$\overline{3}$<br>AUTO/20000                                                                                                    |                        |       |
| <b>D</b> LACP Port Settings<br>2/2<br>NoNo<br>True/Yes<br>Disabled<br>AUTO/20080<br>4                                                                                                    |                        |       |
| <b>NAC Notification</b><br>2/2<br>NoNo<br>True/Yes<br>Disabled<br>5<br>AUTO/20080                                                                                                    |                        |       |
| <b>N</b> IGMP Snopping<br>True/Yes<br>AUTO/20000<br>2r <sub>2</sub><br>NoNo<br>Disabled<br>6                                                                                                    |                        |       |
| Spanning Tree<br>2r <sub>2</sub><br>NoNo<br>True/Yes<br>Disabled<br><b>5 STP Bridge Global Settle</b><br>AUTO/20000<br>2                                                                                                    |                        |       |
| <b>E</b> MST Configuration Ident<br>8<br>2/2<br>NoNo<br>True/Yes<br>Disabled<br>AUTO/20080                                                                                                    |                        |       |
| <b>D</b> MSTP Port Information                                                                                                    |                        |       |
| NoNo<br>True/Yes<br>Disabled<br>$\overline{Q}$<br>AUTO/20080<br>2/2<br><b>5</b> STP Instance Settings                                                                                                    |                        |       |
| NoNo<br>True/Yes<br>Disabled<br>AUTO/20000<br>2r <sub>2</sub><br>10<br><b>D</b> STP Port Settings                                                                                                    |                        |       |
| 212<br>NoNo<br>True/Yes<br>Disabled<br>AUTO/20000<br>$\mathbf{u}$<br>Forwarding & Filtering                                                                                                    |                        |       |
| 12<br>AUTO/20080<br>2/2<br>NoNo<br>True/Yes<br>Disabled<br><b>M</b> VLANS                                                                                                    |                        |       |
| <b>D</b> Traffic Control<br>NoNo<br>True/Yes<br>Disabled<br>13<br>AUTO/20080<br>2/2                                                                                                    |                        |       |
| П<br>Port Security<br>NoNo<br>True/Yes<br>Disabled<br>AUTO/20000<br>2r <sub>2</sub><br>14<br><b>D</b> PortLockEngles                                                                                                    |                        |       |
| AUTO/20000<br>2r <sub>2</sub><br>NoNo<br>True/Yes<br>Disabled<br>15<br>$\triangle$ $96$                                                                                                    |                        |       |
| AUTO/20080<br>2l2<br>NoNo<br>True/Yes<br>Disabled<br>16<br><b>D</b> System Log Host                                                                                                    |                        |       |
| NoNo<br>True/Yes<br>AUTO/20080<br>2/2<br>Enabled<br>17<br>SNTP Settings                                                                                                    |                        |       |
| Access Profile Table<br>AUTO/20080<br>2r <sub>2</sub><br>NoNo<br>True/Yes<br>Enabled<br>18                                                                                                    |                        |       |
| S System Seventy Settings<br>2r <sub>2</sub><br>NoNo<br>True/Yes<br>19<br>AUTO/20000<br>Enabled                                                                                                    |                        |       |
| Port Access Entity<br>20<br>2/2<br>NoNo<br>True/Yes<br>AUTO/20080<br>Enabled                                                                                                    |                        |       |
| Layer 3 IP Networking<br>21<br>2/2<br>Enabled<br>AUTO/20080<br>NoNo<br>True/Yes<br>$\vert x \vert$<br>$\vert S \vert$                                                                                                    |                        |       |
| <b>B</b> Internet                                                                                                    |                        |       |

DGS3324SR Web-Bedienoberfläche – STP-Einstellungen

| a mar again. Those comes a consideration in the company                                                                                                    |
|----------------------------------------------------------------------------------------------------|
| $D \ncong \ncong \ncong \ncong \ncong \ncong$                                                                                                    |
|                                                                                                    |
| DES-3010G East Ethernet Switch Command Line Interface                                                                                                    |
| Firmware: Build 2.00.020<br>Copyright(C) 2004-2007 D-Link Corporation. All rights reserved.<br>UserName:                                                       |
| PassWord:<br>DES-3010G:4#<br>DES-3010G:4Mconfig ipif System ipaddress 192.168.000.026/255.255.255.000<br>Command: config ipif System ipaddress 192.168.0.26/24 |
| Success.                                                                                                    |
| DES-3010G:4#save<br>Command: save                                                                                                    |
| Saving all configurations to NV-RAM Done.                                                                                                    |
| DES-3010G:4#                                                                                                    |
|                                                                                                    |
| SCROLL<br>CAPS<br>I NUM<br>Print echo<br>Capture<br>Connected 00:04:58<br>Auto detect<br>9600 8-M-1                                                            |

DES3010 CLI Bedienoberfläche – IP-Einstellungen

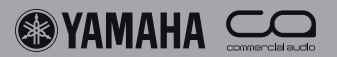

# **7. Programmieren der IP-Geräte**

#### **Serieller Server**

Für die Steuerung serieller Geräte (RS-232C, RS-422 und RS-485) wird ein serieller Server benötigt. Serielle Server werden u.a. von Moxa, B&B Electronics oder Axis angeboten. Der serielle Server ..B&B ESP 901" kann auch über einen Internetbrowser programmiert werden. Loggen Sie sich zunächst mit der vorgegebenen IP-Adresse der einzelnen Geräte ein und ordnen Sie ihnen dann der Reihe nach logische IP-Adressen zu. Jedes Gerät bekommt eine eigene Adresse, über die es später im Netzwerk zu finden ist . Ein serieller Server kann über seine seriellen Ports mit einem anderen Server in Kontakt treten . Hierfür benötigt er die richtige IP-Adresse und die jeweiligen seriellen Parameter . Für einen AD-8HR-Vorverstärker müssen Sie "RS-422" wählen und folgende Werte einstellen: 38.400 Baud, 8 Datenbits, ein Stoppbit, keine Parität. Beachten Sie, dass für die Verbindung des seriellen Servers mit dem AD-8HR ein Spezialkabel benötigt wird.

#### **IP-Kameras**

IP-Kameras sind z.B. von D-Link, LevelOne, Sony, oder Sweex erhältlich.

Kameras eignen sich für die visuelle Kommunikation oder die optische Überwachung der Endstufen. Wenn Sie eine LevelOne-FCS-1030-Netzwerkkamera verwenden, müssen Sie sich mit der vorgegebenen IP-Adresse in die Kamera einloggen und die IP-Adresse ändern. Bei mehreren Kameras muss jedem Gerät eine eigene Adresse gegeben werden. Die erzeugten Videosignale können in einem Webbrowser angezeigt werden, indem Sie in seinem URL-Feld die IP-Adresse der Kamera eingeben. Die meisten kostengünstigen IP-Kameras verwenden das MPEG4-VGA-Protokoll und haben eine Latenz von etwa einer Sekunde. Eine bessere Bildqualität bei gleichzeitig niedrigerer Latenz erzielt man mit hochwertigeren Kameras oder Video-Servern.

#### **DME Designer**

Wer von einem PC aus ein Yamaha-Gerät im Netzwerk ansprechen möchte, muss zuerst den DME-Netzwerktreiber von Yamaha installieren. Mit dem Programm "DME Designer" muss der Treiber dann konfiguriert werden: Er muss die IPund MAC-Adresse des DME-Masters wissen, um Zugriff zu haben auf das Netzwerk.

Im Menu "MIDI Setup" kann das Netzwerk als Kommunikations-Port vom "DME Designer" definiert werden. Im Anschluss daran erscheint das Synchronisationsmenü mit allen DME- und ICP-Einheiten, die an das Netz angeschlossen sind.

#### **GPI für DME**

Momentan gibt es noch keine GPI-Netzwerkfunktion im DME Designer. GPI-Verbindungen müssen daher über Dummy-Parameter der betreffenden DME-Einheit definiert werden. Die Funktionsverbindung erfolgt über die globale Funktion ..Parameter Link".

### **M7CL Editor**

Auch das Program "M7CL Editor" erkennt ein M7CL-Mischpult im Netzwerk erst, wenn der DME-Netzwerktreiber auf dem Computer installiert ist. Ordnen Sie dem Treiber und dem Mischpult dieselbe IP- und MAC-Adresse zu.

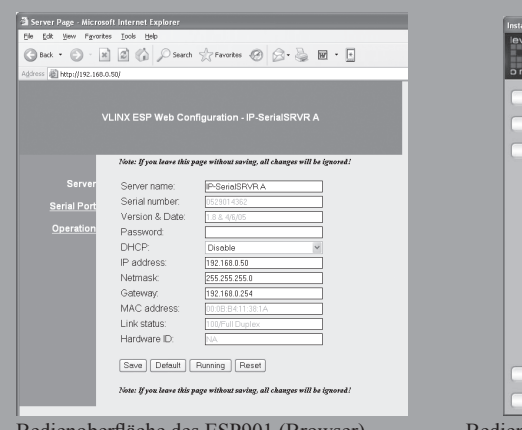

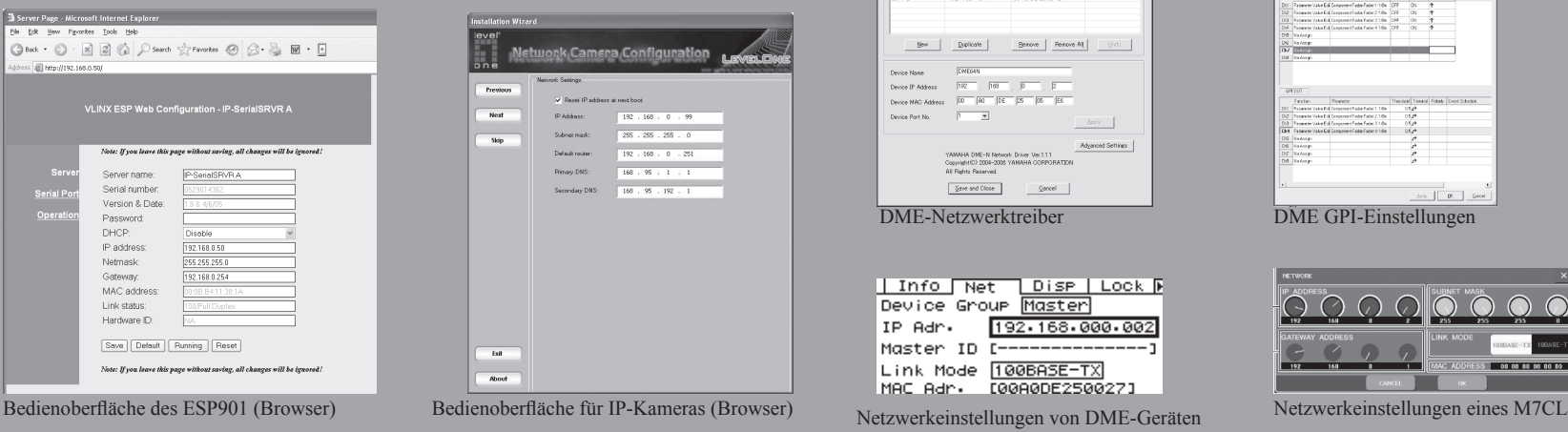

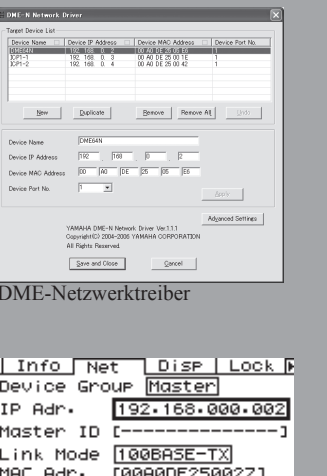

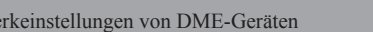

00 00 00 00 00 00

 $555$  |  $95$ 

DME GPI-Einstellungen

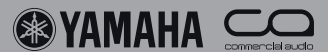

**8. Yamaha CobraNet-Geräte**

#### **NHB32-C**

Der NHB32-C ist ein 32-kanaliger AES/EBU-Netzwerk-Hub, der als Schnittstelle zum CobraNet dient. An seiner Rückseite befinden sich vier 25-Pin-D-Sub-Ports für je 8 Ein- und Ausgangskanäle (4 AES/EBU-Paare). Im "5,3ms"- und "2,6ms"-Latenzmodus unterstützt der NHB32-C 4 Cobra-Net-Bündel (Ein- und Ausgabe). Er enthält einen programmierbaren Matrix-Router für die Zuordnung der AES/EBU-Ein-/Ausgänge zu den CobraNet-Bündeln. Im ...1.3ms"-Latenzmodus können nur jeweils vier Bündel ein- und ausgegeben werden.

#### **ACU16-C**

Der ACU16-C bietet 16 Analog-Ausgänge (Wandler: 24 Bit/48kHz), die als Euroblock-Anschlüsse ausgeführt und für Verbindungen mit Endstufen gedacht sind. Über den RS-485-Datenanschluss können mehrere PC01N-Endstufen und ACU16-C-Einheiten zu einer Gruppe zusammengefasst werden. Vorteil dieser Verbindung: Mit einem PC, der an einen beliebigen ACU16-C oder NHB32-C im CobraNet-Netzwerk angeschlossen wird, kann man alle PC01N-Endstufen fernbedienen und ihre Funktion überwachen.

#### **DME Satellite**

Die DME-Satellite-Serie umfasst kompakte 1HE-Geräte mit je 8 Ein- und Ausgangskanälen, 8 GPI-Eingängen und 4 GPI-Ausgängen.

Es gibt drei analoge DME-Satellite-Konfigurationen: mit 4 Bündelnummern werden nicht mehr über Drehregler, sondern Ein- und 4 Ausgängen, mit 8 Eingängen oder mit 8 Ausgängen. Alle Analog-Eingänge sind mit fernsteuerbaren Vorverstärkern bestückt, so dass man Mikrofone auch aus der Ferne optimal einpegeln kann. Der serielle Port kann entweder für die Fernbedienung des AD8HR selbst oder für die Steuerung von AMX- bzw. Crestron®-Systemen per RS-232C genutzt werden.

# **MY16-C**

Eine MY16-C versieht MY16-kompatible Geräte mit 2 CobraNet-Bündeln (16 Ein- und 16 Ausgangskanäle). Sie kann in ein M7CL, DME24N, DME64N, PM5D usw. eingebaut werden. Wegen der begrenzten Speisungsmöglichkeiten kann man nur jeweils eine MY16-C in ein DM2000 einbauen. Andere MY16-kompatible Geräte (z.B. DM1000, 02R96, 01V96) unterstützen die MY16-C nicht.

# **MY16-CII**

Die MY16-CII ist die Nachfolgerin der MY16-C. Dank einer optimierten Stromversorgung kann sie in ein beliebiges MY16-kompatibles Digitalmischpult eingebaut werden. Die mithilfe der Software "CobraNet Manager Lite" eingestellt.

#### **DME24N, DME64N**

Sowohl die DME24N als auch die DME64N kann man über eine MY16-C oder MY16-CII Platine an ein CobraNet-Netzwerk anschließen.

#### **Digitalmischpulte**

Alle Yamaha MY16-kompatiblen Digitalmischpulte können über eine MY16-CII Platine mit einem CobraNet-Netzwerk verbunden werden. Im Falle eines PM5D oder M7CL lassen sich auch MY16-C Platinen verwenden.

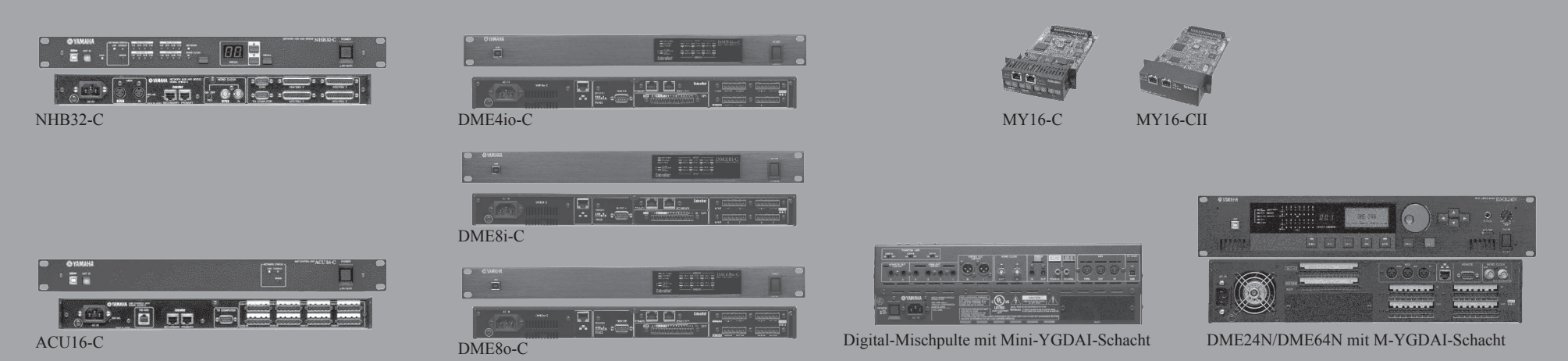

**EN YAMAHA** 

# **Einrichten des NHB32-C und ACU16-C**

Für die Programmierung eines NHB32-C oder ACU16-C benötigen Sie einen Windows® XP-Computer. Installieren Sie zuerst den MIDI–USB-Treiber und das Programm "Network Amp Manager" von Yamaha (siehe www.yamahaproaudio. com/downloads). Aktivieren Sie die MIDI-Ports des MIDI– USB-Treibers in den Systemeinstellungen und starten Sie die Datei "AmpManager.exe".

Ordnen Sie jedem NHB32-C und ACU16-C mit seinen frontseitigen ID-Drehreglern eine logische Nummer (von 0 an aufwärts) zu. Verbinden Sie Ihren Computer mit dem USB-Port (in der Frontplatte) eines beliebigen NHB32-C oder ACU16- C im Netzwerk. Jetzt können alle Geräte über das CobraNet-Netzwerk programmiert werden.

Das Programm "Network Amp Manager" bietet folgende Parameter: Latenzmodus, Unicast-Aktivierung, Wortbreite und Nummern der ein- und ausgehenden Bündel.

Im "1,33ms"-Latenzmodus verwaltet der NHB32-C nur noch 4 Bündel gleichzeitig. In den übrigen Modi stehen 4 Ein- und 4 Ausgangsbündel zur Verfügung. Im "5,3ms"-Latenzmodus können bei Anwahl von 24 Bit nur noch sieben Kanäle je Bündel verwaltet werden. In den übrigen Modi gilt diese Einschränkung nicht.

#### **Einrichten einer MY16-C**

Die etwas ältere MY16-C-Platine unterstützt zwei Ein- und zwei Ausgangsbündel, also je 16 Ein- und Ausgangskanäle. Auf der Kartenrückseite befinden sich je zwei Drehregler, mit denen man die Bündelnummern (0 bis 15) einstellen kann. Wenn sich beide Drehregler in der 0-Position befinden, ist das betreffende Bündel nicht aktiv. Wenn Sie den MSB -Regler auf 0 stellen, dient der LSB-Regler zum Einstellen der Multicast-Bündelnummern (1 bis 15). Lautet die Einstellung des MSB-Reglers hingegen 1 bis 15, so wählt man mit dem LSB-Regler eine Unicast-Bündelnummer ab 272. In der Bedienungsanleitung werden die Bündeleinstellungen erläutert. Den Wordclock-Takt (Samplingfrequenz) und den Latenzmodus muss man mit DIP-Schaltern auf der Leiterplatte einstellen.

### **Einrichten einer MY16-CII**

Im Falle einer MY16-CII werden Bündelnummern, Wortbreite, Wordclock-Takt und Latenzmodus mit der beiliegenden Software eingestellt. Installieren Sie das Programm "Cobranet Manager Lite" auf einem PC und verbinden Sie ihn anschließend mit dem CobraNet-Netzwerk. Beim Hochfahren des Programms werden alle vorhandenen CobraNet-Geräte angezeigt. Vier davon können ausgewählt und editiert werden. Alle erkannten CobraNet-Geräte werden in einem Matrixfenster vom CobraNet Manager angezeigt. Die vier angewählten Geräte werden für die Editierung aktiviert. Wenn Sie jederzeit Zugriff auf alle Geräte haben möchten, müssen Sie die Vollversion "CobraNet-Manager" installieren. Sie finden sie unter www.cobranetmanager.com.

Klicken Sie auf eine aktive MY16-CII und wählen Sie "Yamaha Settings", um im dann erscheinenden Menü den Wordclock-Takt, die Wortbreite und den Latenzmodus einzustellen.

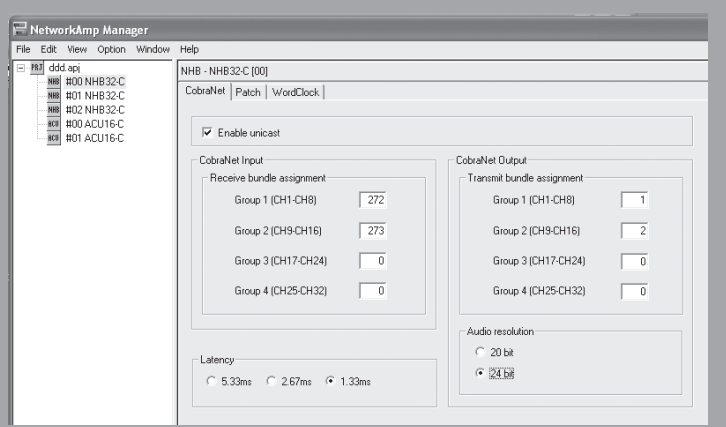

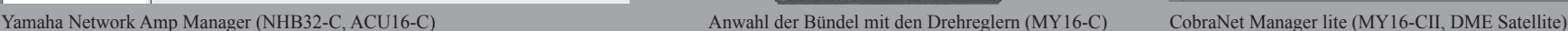

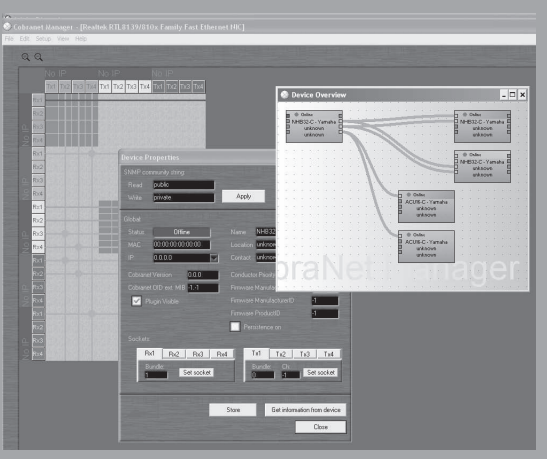

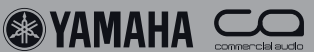

# **10. Systemstests und Fehlerbehebung**

#### **Prüfliste**

Nach dem Systemaufbau müssen ausführliche Tests durchgeführt werden, um zu überprüfen, ob alles ordnungsgemäß funktioniert. Am wichtigsten sind die Netzwerk- und Audiofunktionen sowie das Verhalten im Havariefall.

## **Kontrolle 1: Überprüfen der Netzwerkeinstellungen**

Verbinden Sie einen PC mit dem"Default"-VLAN und schauen Sie nach, ob alle Switches aktiv sind. Verwenden Sie hierfür z.B. das Programm "D-View" von D-Link. Überprüfen Sie die VLAN- und STP-Einstellungen jedes einzelnen Switches, indem Sie ihn mit dem Browser anwählen.

# **Kontrolle 2: Überprüfen Sie das CobraNet-Netzwerk**

Schließen Sie einen PC an das CobraNet-VLAN an und starten Sie das Programm "CobraNet Manager". Schauen Sie nach, ob alle CobraNet-Geräte in der Übersicht erscheinen.

# **Kontrolle 3: Überprüfen Sie die Audio-**

**Einstellungen**

Verwenden Sie die geeigneten Programme, um die Audio-Einstellungen aller CobraNet-Geräte zu überprüfen: Bündelnummern, Wordclock-Einstellungen, Wortbreite und Latenzmodus. Überprüfen Sie, ob das richtige Gerät als Conductor fungiert.

## **Kontrolle 4: Hören Sie genau hin**

Schließen Sie kleine Boxen an die wichtigsten Systemausgänge an und verbinden Sie eine Signalquelle der Reihe nach mit allen wichtigen Eingängen. Hören Sie sich das Ergebnis an und achten Sie auf die Qualität.

## **Kontrolle 5: Discovery**

Schließen Sie einen PC an das CobraNet-Netzwerk an und starten Sie das Programm "Discovery", um zu überprüfen, ob alle Audioverbindungen wirklich fehlerfrei funktionieren. Überprüfen Sie alle Bündel auf Fehler.

#### **Kontrolle 6: Sabotage**

Sabotieren Sie der Reihe nach alle Systemkomponenten: Lösen Sie Kabelverbindungen oder schalten Sie Switches aus. Das System muss sich selbst reparieren. Schließen Sie die Kabel danach wieder an und schalten Sie die Switches wieder ein. Der Redundanzzustand muss automatisch wiederhergestellt werden. Stoppen Sie, wie lange das System zum Umschalten braucht und notieren Sie die Werte in der Projektdokumentation.

# **Fehlersuche**

Im Falle einer Störung müssen Sie erst einmal warten, bis sich das System automatisch umkonfiguriert hat. Wenn Sie bereits vor Vollendung der Umstellung eingreifen, erfolgt die Umschaltung eventuell nicht! Nach der Umkonfiguration können Sie die Schritte 1, 2 und 5 noch einmal wiederholen, um zu ermitteln, wie sich das System verhält. Entdecken Sie während einer Veranstaltung eine Fehlerquelle, sollten Sie sie erst in der Pause beheben, um das Unterbrechungsrisiko während der Veranstaltung zu minimieren.

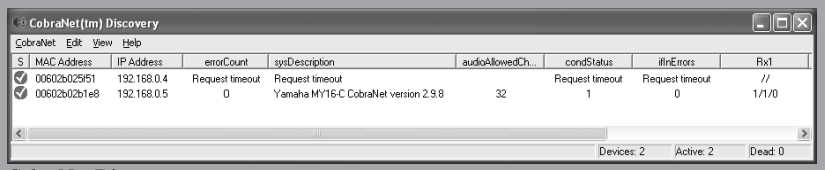

CobraNet Discovery

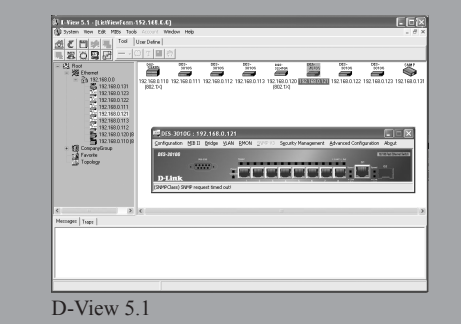

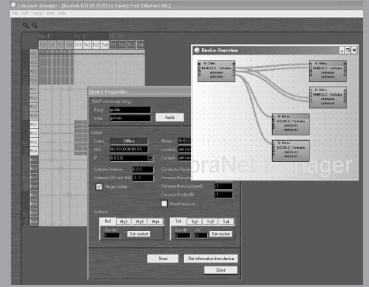

CobraNet Manager

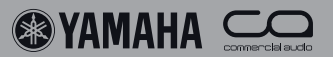

# **11. Systembeispiele**

#### **M7CL als FOH- und Monitormischpult, Rack mit Bühnenverstärkern, 2 Racks mit 24 Eingangskanälen**

#### **System**

Der Sternknoten wird von Hochleistungs-Switches mit integrieten Lüftern gebildet, die sich im Endstufen-Rack befinden. Dieses steht an einem Ort, wo der Lärm niemanden stört. Ein Mischpult wird für die FOH-Beschallung verwendet, das zweite fungiert als Monitorpult. Die Racks mit den 24 Eingängen befinden sich auf der Bühne und geben 8 Rückwegsignale für das Monitoring aus. Die langen Kabelstrecken werden mit EtherCon®-Leitungen doppelt (d.h. redundant) überbrückt.

#### **CobraNet**

Jedes Bühnen-Rack sendet drei Multicast-Bündel, die über-Das Steuernetzwerk sendet RS-422-Signale für die Fernall im Netzwerk ausgewertet werden können. Das FOH- und Monitormischpult senden Unicast-Bündel zum Endstufen-Rack und den Rückwegen der beiden Bühnen-Racks. Ein drittes Mischpult, ein Aufnahme-Rack oder eine Leitung zum Ü-Wagen kann an jeder beliebigen Stelle des Netzwerks eingebaut werden.

#### **IP über das Ethernet**

steuerung der Vorverstärker vom M7CL im Saal (FOH) zum ersten Bühnen-Rack. Von hier aus wird es zum zweiten Rack übertragen. Dort kommen serielle Server zum Einsatz. Von einem Laptop aus, der an jeder beliebigen Stelle angeschlossen werden kann (sich in unserem Beispiel aber beim FOH-Pult befindet), können das Saal- und Monitormischpult, die DME-Ausgabegeräte und die an mehreren strategischen Orten postierten IP-Kameras überwacht und gesteuert werden.

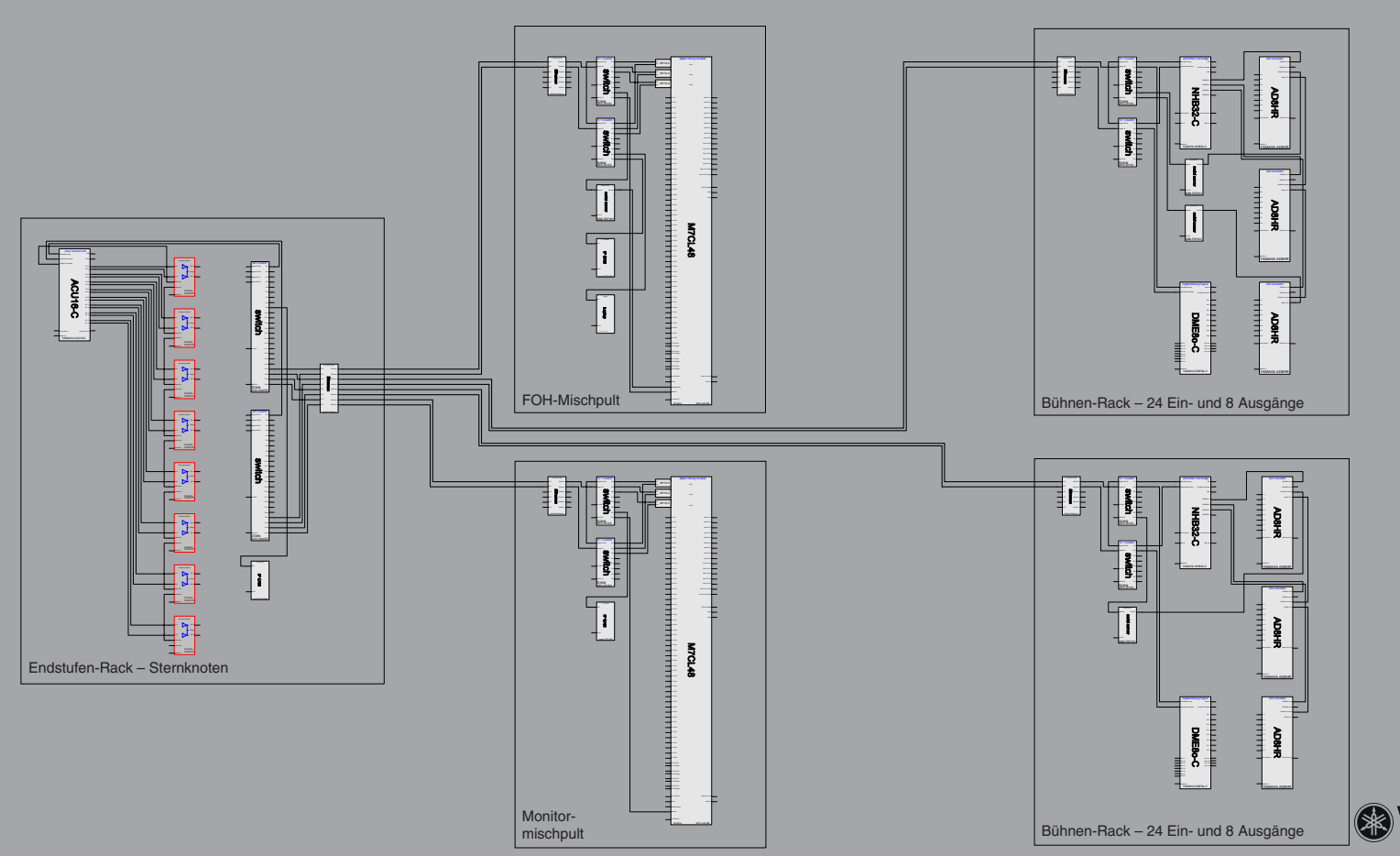

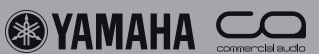

#### **System**

In allen vier Räumen gibt es Anschlüsse für vier analoge In jedem Raum befinden sich ein DME8i-C- und ein DME8o-Stereo-Player/Recorder (Kassettendeck, CD, DVD, Minidisk usw.). Zwei Fader und An-/Ausschalter mit Tally-Diode (Rückmeldung ) erlauben in allen vier Räumen eine einfache Einstellung der Audiopegel . Für die Fernsteuerung externer Geräte stehen weitere GPI-Ein-/Ausgänge zur Verfügung. Eine detailliertere Kontrolle der Audiofunktionen kann mit dem Programm "DME Designer" von einem Computer aus vorgenommen werden. Es können auch Crestron- oder AMX-Control-Systeme für die Anbindung von weiteren Geräten wie Videorecordern und Projektoren verwendet werden.

#### **CobraNet**

C-Gerät, die 8 Ein- und 8 Ausgänge zur Verfügung stellen. Da jedes DME8i-C-Gerät ein Multicast-Bündel sendet, sind seine Eingangssignale an jedem Ort verfügbar. Für zeitweilige Anwendungen kann man ein Mischpult und weitere Einund Ausgabegeräte anschließen – und zwar an jeden beliebigen Switch des Systems. Beispiel: Wenn zwei Räume für eine Produktpräsentation verwendet werden, kann man alle Audiosignale mit einem eingefügten 01V96 abmischen.

#### **IP über das Ethernet**

Die DME-Einheiten des Systems können von einem Computer aus gesteuert werden. Die Bedienerführung der Software ist ausgesprochen intuitiv. Die GPI-Funktionen der einzelnen DME-Geräte können mit denen der anderen DME-Einheiten kombiniert werden, was eine flexible Systemsteuerung erlaubt. In jedem Raum befindet sich eine IP-Kamera für die visuelle Kommunikation per Computerbildschirm. Da das Programm "DME Designer" auch Crestron- und AMX-Systeme ansprechen kann, lässt sich mit dieser Plattform sehr leicht ein umfassendes Multimediasystem einrichten.

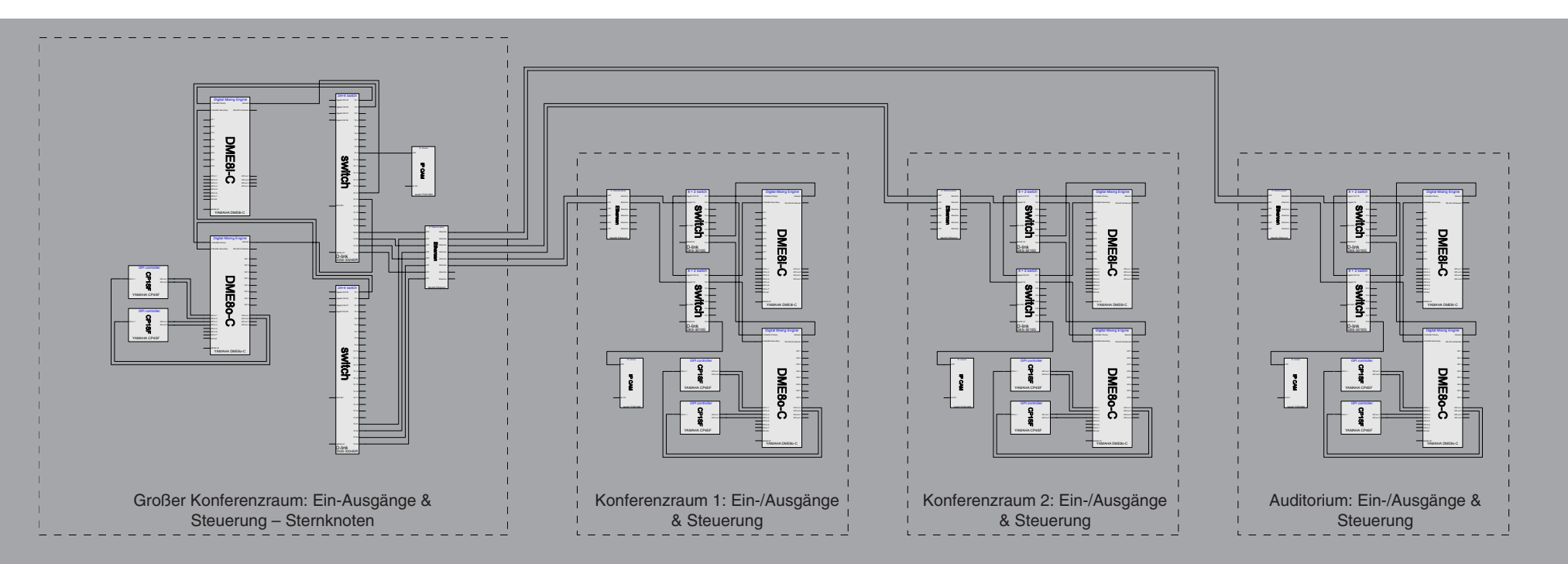

**@SYAMAHA C** 

**Notizen**

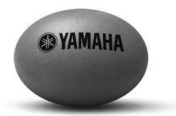

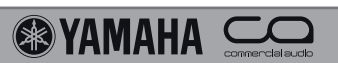

**Notizen**

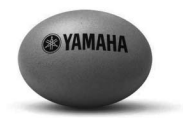

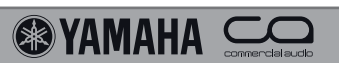

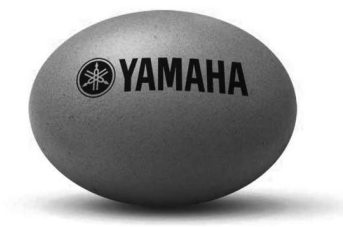

Die Komplettlösung

#### **Die Komplettlösung**

Yamahas Commercial Audio-Produktpalette erleichtert die Planung und Umsetzung komplexer Audioanlagen für die Festinstallation und die Live-Beschallung. Wir bieten Digitalmischer und digitale Signalprozessoren, mehrkanalige Netzwerkendstufen und eine Vielzahl fortschrittlicher Ausgabegeräte an.

#### **Yamaha System Solutions**

Obwohl wir stolz sind auf die Ausstattung und Qualität unserer Produktpalette, wissen wir natürlich, dass heutzutage mehr verlangt wird als nur Geräte – beispielsweise Kabel, Netzwerktechnologie, Software für den Systementwurf und die Qualitätskontrolle. Dieses Dokument versteht sich als Denkanstoß für Audiosysteme, in die auch Komponenten anderer Hersteller eingebunden werden können.

#### **White Paper "Planung eines CobraNet-basierten Audionetzwerks"**

Yamaha Commercial Audio, 2006 - Ron Bakker, Hiroshi Hamamatsu, Tim Harrison, Kei Nakayama, Taku Nishikori, Tree Tordoff

AMX™ ist ein Warenzeichen der AMX Corporation. Crestron® ist ein Warenzeichen der Crestron Electronics, Inc. CobraNet™ ist ein Warenzeichen der Peak Audio, a Division of Cirrus Logic. EtherCon® ist ein Warenzeichen der Neutrik Vertrieb GmbH. Fiberfox® ist ein Warenzeichen der Connex Elektrotechnische Stecksysteme GmbH. WholeHog® ist ein Warenzeichen der High End Systems, Inc. Microsoft® Internet Explorer und Windows® sind Warenzeichen der Microsoft Corporation.

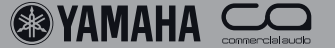